## 問 題

旗上げや座標杭、丈量表で作図されるレイヤや⽂字の⼤きさを変更したい。

対象製品

「V-nas」シリーズ全般

## 回答

施⼯オプションコマンドで設定できます。

## 操作手順

対象コマンド:

[V-nas 標準モード]:[⼟⽊作図]タブ−[ツール]カテゴリ−『オプション』コマンド

[V-nas クラシックモード]:『施⼯−ツール−オプション』コマンド

※本コマンドは V-nasClair 64bit 版(~Ver2020.4)では搭載されておりません。

『施工−ツール−オプション』コマンド実行後、【オプション:ダイアログ】にある[描画設定]タブ内で 変更したい項⽬を選択しダイアログ右側で任意のものへ変更してください。 本設定は新規作図要素への設定となりますので再度施⼯コマンドにて作図を⾏ってください。

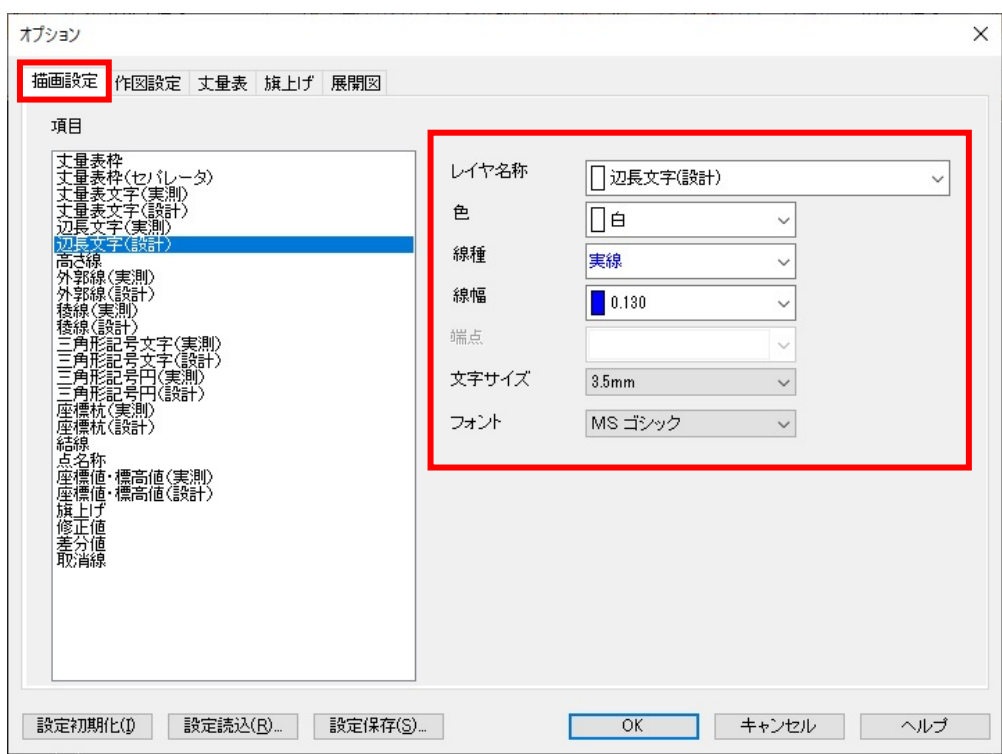

個人利用目的以外の利用、無断転載、複製を禁じます。 当社著作権について ( https://www.kts.co.jp/msg/cpyrighty.html) Copyright (C) KAWADA TECHNOSYSYTEM CO.LTD. All Rights Reserved.

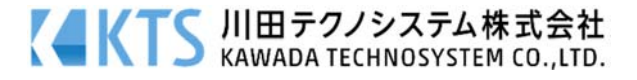